World Wide Web

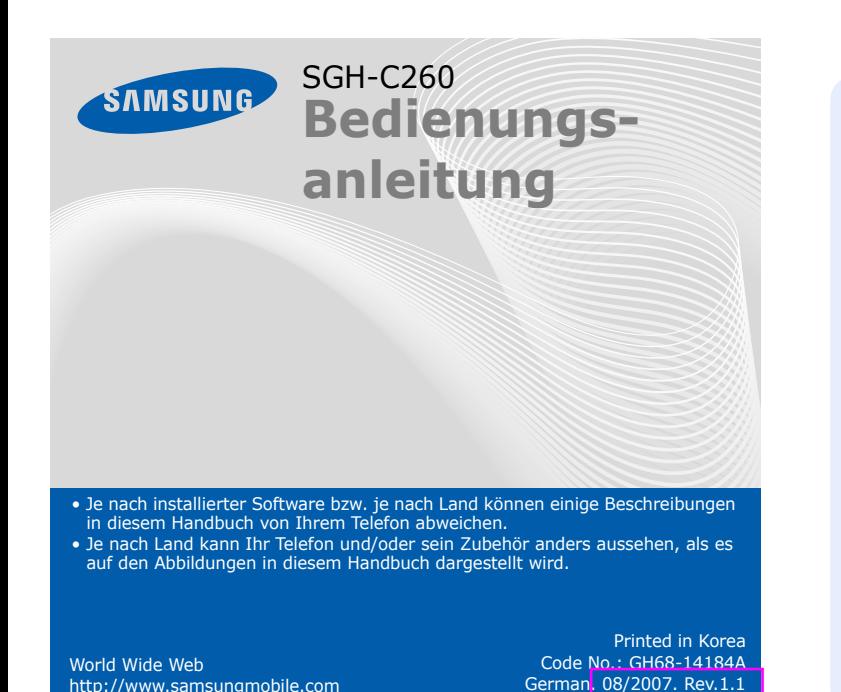

http://www.samsungmobile.com

#### **1. SIM AT\***

- **2. Anruflisten**
- 2.1 Unbeantwortete Anrufe
- 2.2 Eingehende Anrufe 2.3 Ausgehende Anrufe
- 2.4 Alle löschen
- 2.5 Gesprächszeit
- 2.6 Gesprächsgebühren\*

#### **3. Netzdienste**

- 3.1 Anruf umleiten
- 3.2 Anruf sperren
- 3.3 Anklopfen 3.4 Netzwahl
	-
- 3.5 Übertragung der eigenen Rufnr.
	-
- 3.6 Geschlossene Benutzergruppe
- **4. Töne**
- 4.1 Klingeltöne 4.2 Klingelton-Lautstärke
- 4.3 Alarmtyp
- 4.4 Tastenton
- 4.5 Lautstärke Tastenton4.6 Nachrichtenton
- 
- 4.7 Alarmton beim Anruf
- 4.8 Klappenton 4.9 Sondertöne
- 

#### **Mailbox-Taste** $\blacktriangleright$  Mailbox

### **5. Nachrichten**

- 5.1 Posteingang
- 5.2 Postausgang
- 5.3 Neue Nachricht
- 
- 5.4 Vorlagen
- 5.5 Einstellungen
- 5.6 Alle löschen
- 5.7 Speicherstatus 5.8 Mailbox
- 5.9 Infomeldungen

## *Bedienelemente und Tastenfunktionen*

#### **Ein-/Aus-/Ende-Taste** Zum Ein- und Ausschalten halten Sie diese Taste gedrückt. Beendet außerdem

#### **Wähltaste**

Um den Anruf abzulehnen, drücken Sie die Soft-Taste **Ablehn.** oder  $\sqrt{a}$ 

2. Wenn Sie den Anruf beenden möchten, drücken Sie  $\sqrt{s}$ 

 Zum Tätigen oder Beantworten eines Anrufs. Im Standby-Betrieb: Aufrufen der zuletzt geführten Gespräche.

#### **Webzugriffs-/ Bestätigungstaste**

Im Standby-Betrieb: Zugriff auf den Web-Browser. Bei Menüsteuerung: Auswahl der markierten Menüoption oder Eingabebestätigung.

> einen Anruf.*Mailbox* **Taste für Stumm- Modus**

▶ *Stumm-Modus* 

#### **4-Wege-Navigationstasten** Im Menüsystem: Abrollen der Menüoptionen. Im Standby-Betrieb: Direktzugriff auf Ihre bevorzugten Menüs.

#### **Soft-Tasten**

 Zum Ausführen der Funktion, die jeweils durch den Text über derTaste angezeigt wird.

- Die 4-Wege-Navigationstasten ( $\Box \boxdot \boxdot$ ) können Sie auch als Schnellzugriffstasten für Ihre bevorzugten Menüs verwenden.
- 1. Drücken Sie im Standby-Betrieb die Soft-Taste **Menü**. 2. Wählen Sie **Einstellungen** <sup>→</sup>**Schnellzugriff**.
- 3. Wählen Sie eine Taste.
- 4. Wählen Sie das Menü aus, das Sie der Taste zuweisen möchten.

**Alphanumerische Tasten**

**Abbruch-/Löschtaste** Zum Löschen von Zeichen aus dem Display. Zum Wechseln ins übergeordnete Menü.

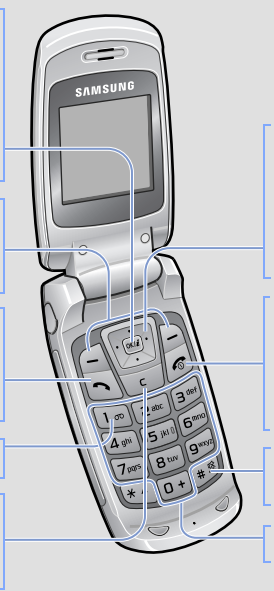

## *SIM-Karte und Batterie einsetzen*

1. Nehmen Sie die Akkuabdeckung ab und setzen Sie die SIM-Karte ein.

 $\sigma$  $\epsilon$ zu ändern, drücken Sie diese Taste.

2. Setzen Sie den Akku wieder ein und bringen Sie die Akkuabdeckung wieder an.

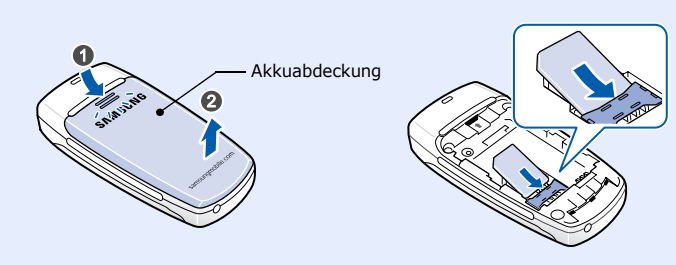

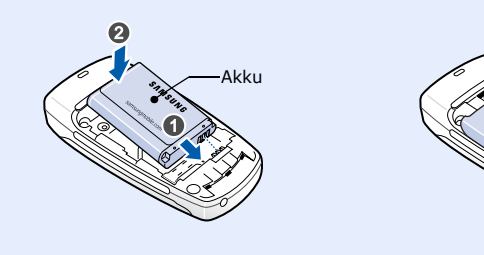

## *Akku laden*

**Hinweis**: Schließen Sie niemals den Anschluss eines Headsets an den Ladeanschluss des Gerätes an.

2. Wenn der Ladevorgang abgeschlossen ist, ziehen Sie den Adapter ab.

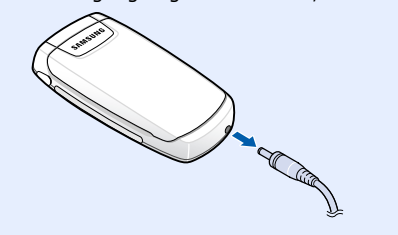

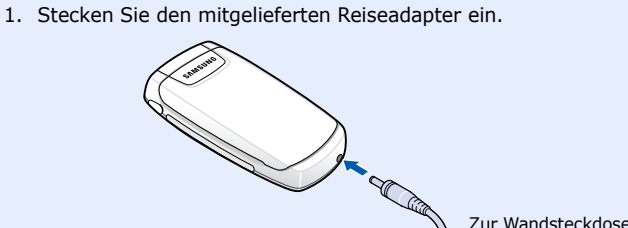

**Hinweis**: Entfernen Sie niemals den Akku vom Telefon, bevor Sie den Adapter abgezogen haben. Andernfalls kann das Telefon beschädigt werden.

- 1. Halten Sie  $\sqrt{\bullet}$  mindestens eine Sekunde gedrückt, um das Telefon einzuschalte
- 2. Drücken Sie die Soft-Taste **Ja** und nehmen Sie die Zeit- und Datumseinstellungen vor, indem Sie die Anweisungen auf dem Bildschirm befolgen.
- 3. Um das Telefon auszuschalten, halten Sie  $\sqrt{\epsilon}$  mindestens zwei Sekunden gedrückt.

# *Lautstärke einstellen*

- 1. Geben Sie im Standby-Betrieb die Vorwahl und die Rufnummer ein und drücken Sie  $\lceil \cdot \rceil$
- 2. Wenn Sie den Anruf beenden möchten, drücken Sie  $\sqrt{s}$
- 1. Drücken Sie im Standby-Betrieb die Soft-Taste **Menü**.
- 2. Wählen Sie **Töne** <sup>→</sup> **Klingelton-Lautstärke**.
- 3. Drücken Sie **Auf** oder **Ab**, um die Lautstärke anzupassen.
- 4. Drücken Sie die Soft-Taste **OK**.

1. Wenn das Telefon klingelt, drücken Sie die Soft-Taste **Annahme** oder  $\lceil \cdot \rceil$ , um den Anruf entgegenzunehmen.

# *Klingelton für eingehende Anrufe ändern*

 $T$ ul Stärke des Empfangssignals

- 1. Drücken Sie im Standby-Betrieb die Soft-Taste **Menü**.
- 2. Wählen Sie **Töne** <sup>→</sup> **Klingeltöne**.
- 3. Wählen Sie einen Klingelton aus.

## *Wahlwiederholung der zuletzt gewählten Nummern*

- 1. Drücken Sie im Standby-Betrieb  $\lceil \cdot \rceil$ .
- 2. Drücken Sie **Auf** oder **Ab**, um zur gewünschten Nummer zu rollen.
- 3. Drücken Sie  $\bigcap$ , um die Nummer zu wählen.
- $\mathcal{L}^{\alpha}$ Aktives Gespräch
- $\aleph^*$ Kein Netz; Sie können keine Anrufe tätigen oder empfangen mit Ausnahme von Notrufen.
- $\qquad \qquad \Box$ GPRS-Netz
- Fremdnetz $|{\bf R}|$
- 偈 Vibration als alleiniges Rufzeichen aktiv
- 嵐 Stumm-Modus
- $\vec{c}$ Anrufumleitungsfunktion aktiv
- $\boxtimes$ Neue SMS
- 88 Neue Mailbox-Nachricht
- $\triangle$ Alarm eingestellt
- ŒТ Akkuladezustand

## *Menüs verwenden*

 $T_{\rm eff}$  ,  $\overline{B}$  of  $\overline{B}$  to  $\overline{B}$  to  $\overline{m}$ 

Tel.buch

Drücken Sie im Standby-Betrieb die Softtaste **Menü** , um das Menüsystem aufzurufen.

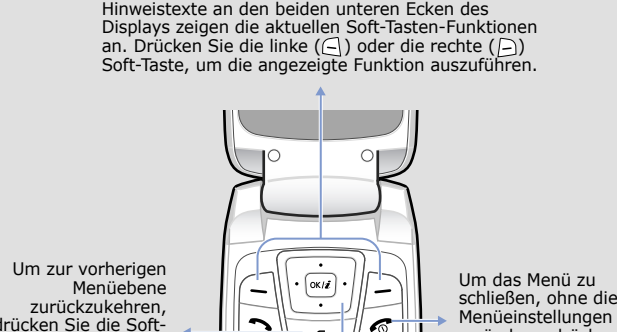

drücken Sie die Soft-Taste oder **C**.

- So können Sie ein Menü oder eine Funktion auswählen oder ändern:
- 1. Drücken Sie im Standby-Betrieb die Soft-Taste **Menü**.
- 2. Drücken Sie die Navigationstasten, bis das gewünschte Menü angezeigt wird. Drücken Sie nun die Soft-Taste Auswahl oder [oxi2].
- 3. Wenn das Menü Untermenüs enthält, drücken Sie die Navigationstasten, bis das gewünschte Untermenü angezeigt wird. Drücken Sie die Soft-Taste Auswahl oder (xiii), um das gewünschte Untermenü zu öffnen.

Falls das ausgewählte Untermenü weitere untergeordnete Menüs enthält, die Sie aufrufen möchten, wiederholen Sie den zuvor geschilderten Bedienvorgang.

- 4. Drücken Sie die Navigationstasten, um die gewünschte Einstellung zu finden.
- 5. Drücken Sie die Soft-Taste **Auswahl** oder (wiii), um die ausgewählte Einstellung zu bestätigen.

#### **Schnellzugriffsnummern**

Über die Schnellzugriffsnummern können Sie ein gewünschtes Menü direkt aufrufen. Im Menümodus wird die Schnellzugriffsnummer vor dem Menünamen angezeigt.

## *Telefon ein-/ausschalten*

## *Anzeigesprache ändern*

- 1. Drücken Sie im Standby-Betrieb die Soft-Taste **Menü**.
- 2. Wählen Sie **Einstellungen** <sup>→</sup> **Sprache**.
- 3. Wählen Sie eine Sprache aus.

## *Anruf tätigen*

## *Anruf entgegennehmen*

Ihr Telefon zeigt folgende Statusanzeigen am oberen Rand des

Displays an: **Symbol Beschreibung**

# *Menü Übersicht*

#### **6. Funbox**

- 6.1 WAP-Browser
- 6.2 Töne
- 6.3 Bilder
- 6.4 Alle löschen
- 6.5 Speicherstatus

#### **7. Organizer**

- 
- 7.1 Alarm 7.2 Kalender
- 7.3 Zeit & Datum
- 7.4 Rechner7.5 Aufgabenliste
- 7.6 Sprachmemo
- 7.7 Währungsrechner

#### **8. Telefonbuch**

- 8.1 Suchen
- 8.2 Neuer Eintrag
- 8.3 Gruppe suchen
- 8.4 Gruppe bearbeiten
- 8.5 Kurzwahl
- 8.6 Alle löschen
- 8.7 Speicherstatus 8.8 SDN\*
- 

#### **9. Einstellungen**

- 9.1 Display-Einst.
- 9.2 Grußmeldung
- 9.3 Eigene Rufnummer
- 9.4 Sprache 9.5 Sicherheit
- 9.6 Weitere Einstellungen
- 9.7 Schnellzugriff
- 9.8 Einstellungen zurücksetzen
- \* Wird nur angezeigt, wenn Ihre SIM-Karte diese Funktion unterstützt.

 *Display*

Wenn Sie kein Gespräch führen oder kein Menü verwenden, befindet sich das Telefon im Standby-Betrieb. Das Telefon muss sich im Standby-Betrieb befinden, wenn Sie eine Rufnummer wählen möchten.

**Stumm-Modus**

drücken Sie die Taste erneut.

Halten Sie im Standby-Betrieb # gedrückt, um alle Töne des<br>Telefons zu deaktivieren. Um den Stumm-Modus zu beenden,

Halten Sie im Standby-Betrieb 1 gedrückt, um auf Ihre Mailbox

**Mailbox**

Text und Grafiken

Anzeige der Soft-Tasten-

Funktionen

Symbol

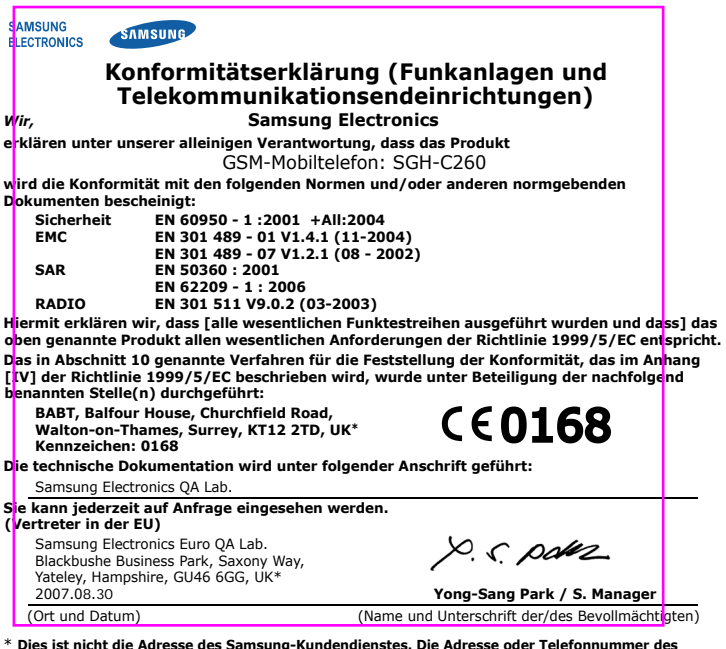

- T9 : T9-Modus
- $\bullet$  **A** : ABC-Modus
- 1 : Ziffernmodus
- Keine: Symbolmodus

\* **Dies ist nicht die Adresse des Samsung-Kundendienstes. Die Adresse oder Telefonnummer des Samsung-Kundendienstes können Sie der Garantiekarte entnehmen oder bei Ihrem Telefonhändler erfragen.**

# *Text eingeben*

## **Texteingabemodus ändern**

Drücken Sie die rechte Soft-Taste in einem Texteingabefeld so oft, bis der gewünschte Texteingabemodus angezeigt wird:

#### **T9-Modus**

- $\bullet~$  Um ein Leerzeichen zwischen zwei Zeichen einzufügen, drücken Sie  $\text{\#}$ .
- Um im T9- oder ABC-Modus zwischen Groß- und Kleinschreibung zu wechseln, drücken Sie \*.
- Um im T9- oder ABC-Modus ein Satzzeichen einzugeben, drücken Sie **1**.

- 1. Drücken Sie die Tasten **2** bis **9**, um den Anfang eines Wortes einzugeben. Drücken Sie die mit dem jeweiligen Buchstaben belegte Taste nur einmal.
- Beispiel: Um beispielsweise das Wort "Hallo" im T9-Modus einzugeben, drücken Sie nacheinander die Tasten **4**, **2**, **5**, **5** und **6**.

T9 errät die Wörter, die Sie eingeben, so dass sich das momentan angezeigte Wort mit jedem Tastendruck ändern kann.

- 2. Geben Sie jedes Wort stets vollständig ein, bevor Sie es korrigieren oder einzelne Zeichen löschen.
- 3. Wenn das Wort richtig angezeigt wird, fahren Sie mit Schritt 4 fort. Anderenfalls drücken Sie **0**, um andere mögliche Wörter für die von Ihnen gedrückten Tasten anzuzeigen.

Beispiel: Die Worte *Aus* und *Bus* werden beide mit einer Folge aus den Tasten **2**, **8** und **7** erzeugt.

4. Drücken Sie #, um ein Leerzeichen einzufügen und das nächste Wort einzugeben

### **ABC-Modus**

Drücken Sie die Taste, die mit dem gewünschten Zeichen beschriftet ist:

- einmal für das erste Zeichen
- zweimal für das zweite Zeichen
- und so weiter.

Um beispielsweise den Buchstaben "C" einzugeben, müssen Sie dreimal die Taste **2** drücken, oder um den Buchstaben "K" einzugeben, zweimal die Taste **5**.

#### **Ziffernmodus**

Drücken Sie die Tasten mit den gewünschten Zahlen.

#### **Symbolmodus**

Drücken Sie die Zifferntasten, die dem gewünschten Symbol entsprechen, und dann die Soft-Taste **OK**. Durch Drücken von **Auf** oder **Ab** können Sie weitere Symbole anzeigen.

#### **Tipps zum Eingeben von Text**

- Drücken Sie die Navigationstasten, um den Cursor zu bewegen.
- Um einzelne Zeichen zu löschen, drücken Sie **C**. Um das Display zu löschen, halten Sie **C** gedrückt.

# *SMS senden*

- 1. Drücken Sie im Standby-Betrieb die Soft-Taste **Menü**.
- 2. Wählen Sie **Nachrichten** <sup>→</sup>**Neue Nachricht**.
- 3. Geben Sie den Nachrichtentext ein.
- 4. Wenn Sie die Soft-Taste **Option.** drücken, stehen Ihnen folgende Optionen zur Verfügung:
	- **Inhalt zufügen**: Zum Hinzufügen von Tönen, Bildern oder animierten Bildern.
	- **Vorlagen zufügen**: Zum Hinzufügen von Vorlagen.
	- **Aus Tel.buch zufügen**: Zum Hinzufügen von Telefonbuchkontakten.
	- **Aus Favoriten zufügen**: Zum Hinzufügen von Favoriteneinträgen.
- 5. Drücken Sie **Option.** und wählen Sie **Senden**, **Speichern+senden** oder **Speichern**.
- 6. Wenn Sie **Speichern+senden** oder **Speichern** gewählt haben, können Sie nun den Speicherort auswählen.
- 7. Geben Sie eine Zielnummer ein und drücken Sie die Soft-Taste **OK**.

# *Kurzübersicht zu den Telefonfunktionen*

In diesem Abschnitt finden Sie eine kurze Erklärung zu den Funktionen Ihres Telefons.

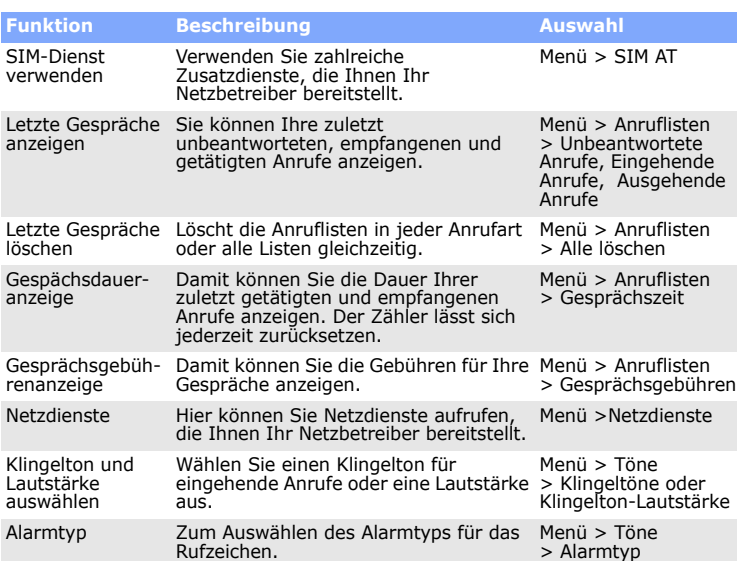

**Schalten Sie das Mobiltelefon in Flugzeugen aus.**<br>Mobiltelefone können Interferenzen verursachen. Ihre Verwendung in Flugzeugen ist daher rechtswidrig und gefährlich.

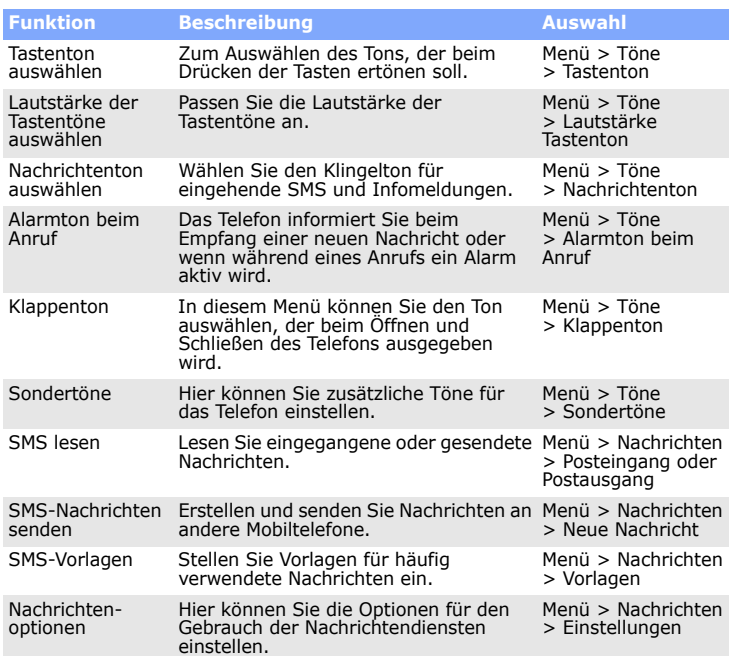

## Geben Sie die Notrufnummer ein, die an Ihrem derzeitigen Standort gilt (z.B. 112) und<br>drücken Sie anschließend die Taste ��. Beenden Sie das Gespräch erst, wenn Sie alle erforderlichen Informationen durchgegeben haben.

Der Maßstab für die Belastung durch Mobiltelefone wird anhand der Maßeinheit Spezifische Absorptionsrate (SAR) gemessen. Der vom Rat der Europäischen Union<br>festgesetzte SAR-Grenzwert beträgt 2<sub>1</sub>0W/<del>kg. A</del>ls höchste Sendeleistung wurde für<br>dieses Telefonmodell ein SAR-Wert von 0,815 W/kg ermittelt.

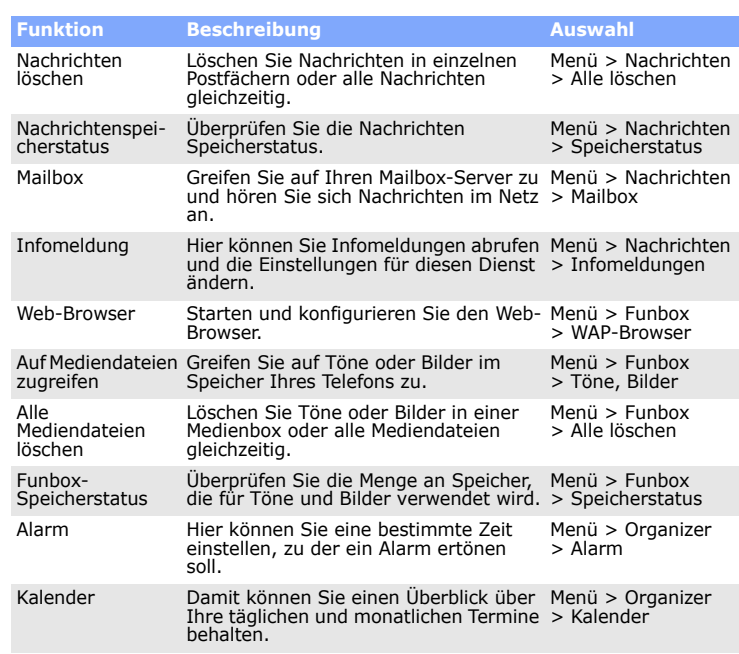

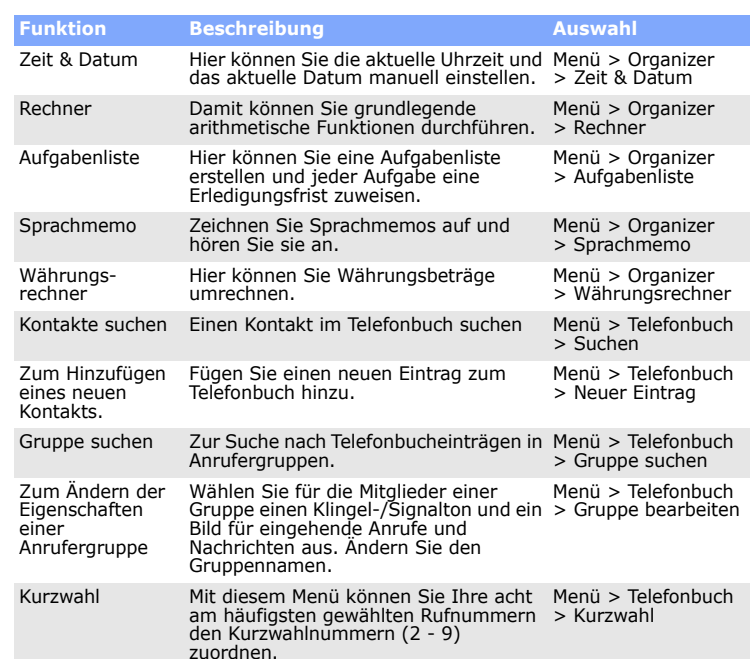

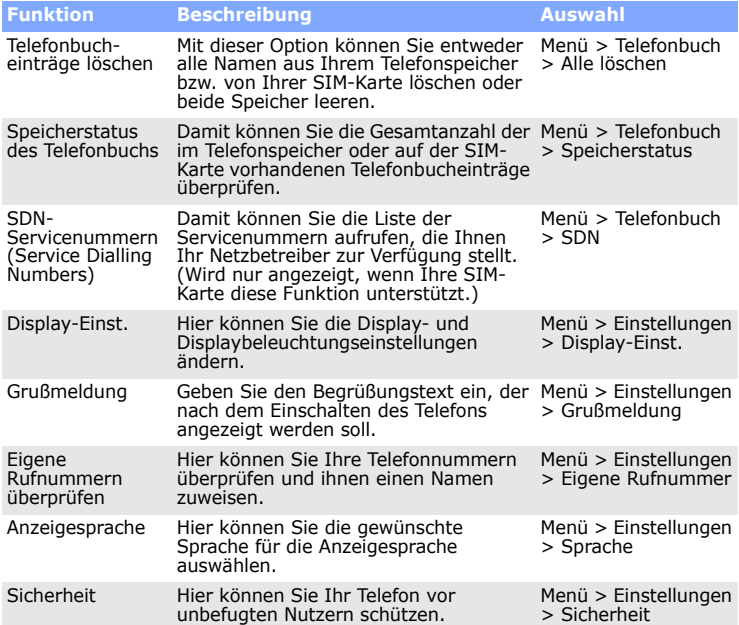

# *Wichtige Sicherheitshinweise*

Lesen Sie die folgenden Richtlinien, bevor Sie Ihr Mobiltelefon in Betrieb nehmen. Die Nichtbeachtung dieser Richtlinien kann gefährlich oder rechtswidrig sein.

**Sicherheit im Straßenverkehr steht an erster Stelle**Verwenden Sie das Mobiltelefon nicht, während Sie fahren; parken Sie immer erst das Fahrzeug.

#### **Das Telefon beim Tanken ausschalten**

 Verwenden Sie das Telefon nicht an einer Zapfsäule (Tankstelle) oder in der Nähe von Treibstoffen und Chemikalien.

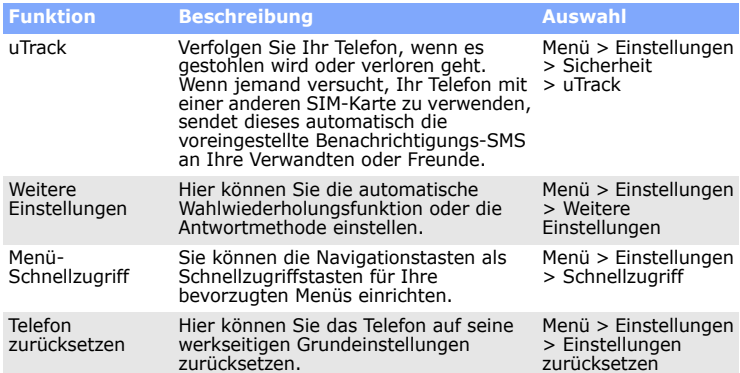

#### **Schalten Sie das Mobiltelefon in der Nähe von medizinischen Geräten aus.** Krankenhäuser oder medizinische Einrichtungen verwenden Geräte, die sehr

empfindlich auf externe Funkfrequenzeinstrahlungen reagieren können. Halten Sie sich stets an alle geltenden Vorschriften und Regeln. **Interferenzen**

 Alle Mobiltelefone können Interferenzen ausgesetzt sein, die ihre Leistung beeinträchtigen.

#### **Sonderbestimmungen beachten**

Beachten Sie die in bestimmten Bereichen geltende Sonderbestimmungen und schalten Sie Ihr Telefon aus, wenn seine Verwendung verboten ist oder wenn es Interferenzen und Gefahren verursachen könnte.

#### **Wasserdichtigkeit**

Ihr Telefon ist nicht wasserdicht. Halten Sie es daher stets trocken.

#### **Richtige Verwendung**

Verwenden Sie das Mobiltelefon nur in normaler Betriebsposition (ans Ohr halten). Vermeiden Sie unnötigen Kontakt mit der Antenne, wenn das Telefon eingeschaltet ist. **Notrufe**

#### **Ihr Telefon gehört nicht in Kinderhände!**

Achten Sie darauf, dass das Telefon und alle zugehörigen Teile samt Zubehör nicht in die Reichweite kleiner Kinder gelangen.

#### **Zubehör und Akkus**

 Verwenden Sie nur Samsung-geprüfte Akkus und Zubehör, z.B. Headsets und PC-Datenkabel. Die Verwendung anderer Zubehörteile kann gefährlich sein und Ihr Telefon beschädigen.

**Qualifizierter Kundendienst**

Mobiltelefone dürfen nur von ausgebildetem Fachpersonal repariert werden.

# *SAR-Informationen*

Ihr Mobiltelefon ist ein Mobilfunkdatensender und -empfänger. Es wurde so entwickelt und hergestellt, dass es die vom Rat der Europäischen Union (EU) empfohlenen Grenzwerte für die Belastung durch elektromagnetische Funkwellen (RF) nicht überschreitet. Diese Grenzwerte sind Bestandteil der umfassenden Richtlinien und geben die maximal zulässige Belastung durch RF-Energie vor. Die Richtlinien basieren auf den Sicherheitsstandards, die von unabhängigen wissenschaftlichen Organisationen durch regelmäßig ausgewertete wissenschaftliche Untersuchungen entwickelt wurden.

Die Grenzwerte beinhalten eine große Sicherheitsmarge, damit die Sicherheit aller Personen unabhängig von deren Alter und Gesundheitszustand garantiert ist.

verwenden, besteht Explosionsgefahr! Entsorgen Sie verbrauchte Akkus immer gemäß den geltenden Vorschriften.

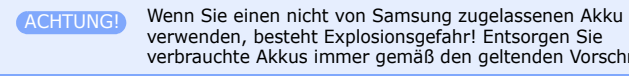

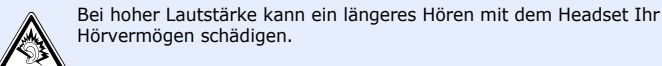